PT1-140C GUÍA DE ACTUALIZACIÓN DE CONTROLADORES DE AUDIO

*<u>Inforlandia</u>* 

## ACTUALIZACIÓN DE CONTROLADORES DE AUDIO

## INSYS PT-140C

Para proceder correctamente a la actualización de los controladores de audio, se debe proceder a la extracción del archivo comprimido que se encuentra en: [http://m.insys.pt/insyspt1140c.](http://m.insys.pt/insyspt1140c) Después de este procedimiento, debe ejecutar el archivo "install.bat" como administrador, como se indica en la siguiente ilustración:

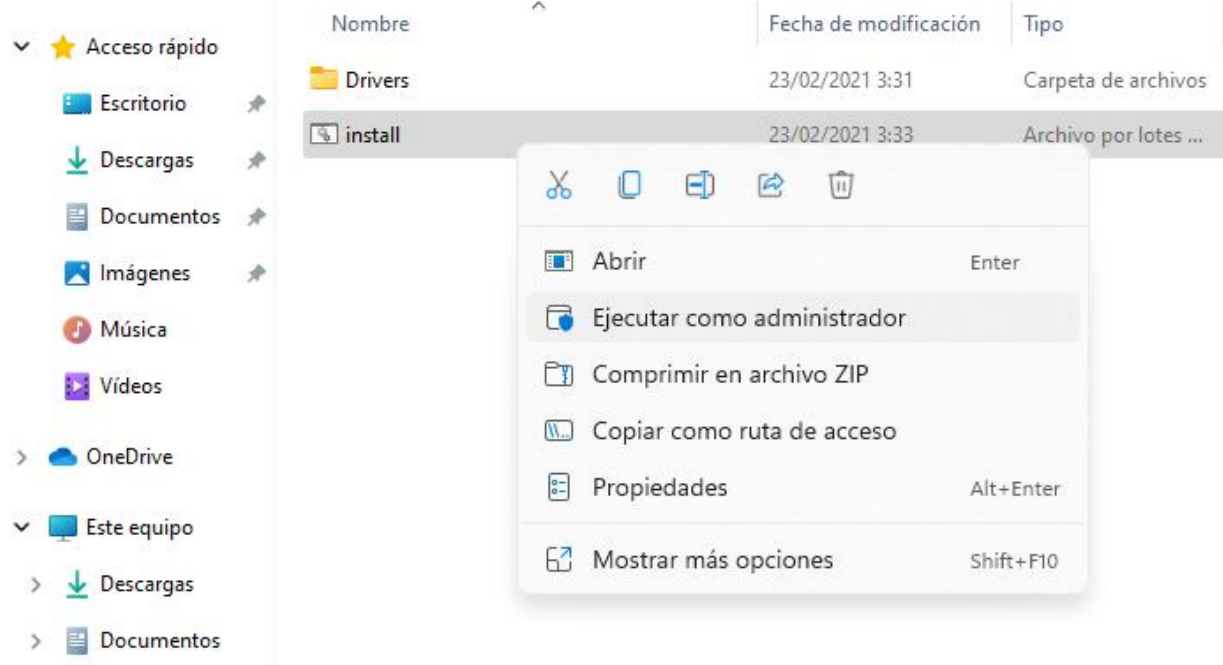

El proceso se iniciará de forma totalmente autónoma. Una vez finalizada la actualización del controlador, se le pedirá en pantalla que pulse cualquier tecla para finalizar la operación. De este modo, el proceso concluirá con éxito.

Si hay alguna discrepancia con lo descrito en este documento, póngase en contacto con el servicio técnico de INSYS.